## Back to Linux Mint Debian

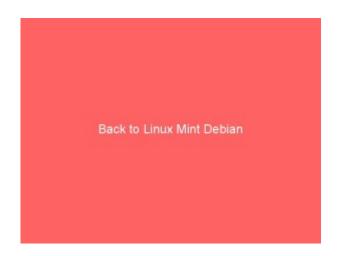

I had been using Fedora 15 for about 5 weeks since it came out at the beginning of June, but now again I switched back to Linux Mint Debian. Gnome 3 IMHO was too radical a departure from how I was used to operating. KDE4 was slow at times. Neither LXDE or XFCE seemed to support a Favorite Applications menu. Only Gnome 2 could make me happy again using my PC, and I figured Linux Mint Debian with its speed and power was my best bet. I knew it would continue to have Gnome 2 as its default desktop environment.

## Linux Mint Debian improvements over Fedora 15

- Gnome 2 is the default desktop environment!!! (You long time Gnome users know how I feel. :-))
- Much faster boot up.
- System feels more responsive and quicker.
- All the apps I need without having to install more repositories. Skype, Google Earth, and Virtual Box installed from the command line using default repositories!
- All needed multimedia codecs were installed by default
- Flashplayer and its plug in for Mozilla Firefox was installed by default.
- Because Linux Mint Debian is a rolling distribution, I should never have to do another clean Linux installation on this PC as long as I stick with this distro!

The only major quirks I've come across so far is that I can't get LibreOffice to do a spell check. The language modules don't load. Neither does Mozilla Firefox do a spell check either! I'm using Google Chrome to make this post because the spell checker works. I'm sure I'll either figure out the spell checker problem sooner or later, or soon an update will fix it.

July 22 update: After much searching I found a fix for the LibreOffice spell checker problem by using Synaptic to download and install myspell-en-us This added the Hunspell SpellChecker module to LibreOffice. I also fixed the Firefox spell checker problem by right clicking on an open space in a form in Firefox, and clicking on Add Dictionaries.